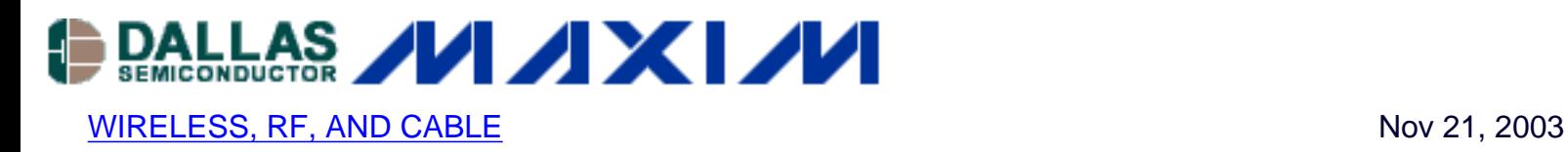

# **Converting S-Parameters from 50-ohm to 75-ohm Impedance**

*Cable television integrated circuits are usually designed to interface with 75 ohms input and output impedance, while most RF test equipment is 50 ohms impedance. In most cases, minimum loss pads are used to convert the input and output impedance from 75 to 50 ohms, and visa versa, for testing purposes. Although convenient, minimum loss pads should be avoided when measuring S-parameters. One easy way to perform such measurement is by treating the input and output impedance of the cable device as 50 ohms, perform the test, and use the equations and Excel spreadsheet presented in this application note to convert the 50 ohms-referenced S-parameters back to 75 ohms.*

### **Introduction**

Cable television integrated circuits are usually designed to interface with  $75\Omega$  inputs and outputs, while most RF test equipment use  $50\Omega$  impedance. In most cases, minimum-loss pads are used to convert the input and output impedances from 75 $\Omega$  to 50 $\Omega$ , and vice-versa. Although convenient, minimum-loss pads should be avoided when measuring S-parameters.

This application note presents an easy way to perform S-parameter measurements by treating the input and output impedance of the cable device as  $50\Omega$ , performing the test, and making a mathematical conversion. We provide the equations and a handy Excel spreadsheet to convert  $50\Omega$ -referenced S-parameters back to 75 $\Omega$ .

#### **S-Parameter to Impedance**

The conversion of a 50 $\Omega$ -referenced S-parameter to 75 $\Omega$  begins with equation 1. Both the Sparameter and input impedance are complex numbers  $(R + jX)$ , where R represents the real component, and the X represents the imaginary component. ZO is usually a real impedance. For the sake of simplicity, input return loss  $(S_{11})$  will be considered throughout this application note.

$$
S_{11} = \frac{Z_{1N} - Z_0}{Z_{1N} + Z_0}
$$
 Eq. 01

Rearrange EQN 1 to obtain an input impedance  $(Z_{\text{IN}})$  expression EQN 2,

$$
Z_{IN} = Z_0 \left( \frac{1 + S_{11}}{1 - S_{11}} \right)
$$
 Eq. 02

Replace the  $S_{11}$  with R + jX,

$$
Z_{1N} = Z_0 \left( \frac{1 + R + jX}{1 - R - jX} \right)
$$
 Eq. 03

Multiply the denominator of EQN 3 with its complex conjugate to separate the real and imaginary components,

$$
Z_{IN} = Z_0 \left( \frac{1 + R + jX}{1 - R - jX} \right) \left( \frac{1 - R + jX}{1 - R + jX} \right)
$$
 Eq. 04

$$
Z_{IN} = Z_0 \left( \frac{1 - R^2 - X^2 + j2X}{(1 - R)^2 + X^2} \right)
$$
 Eq. 05

EQN 6 is the real component of the input impedance,

$$
Z_{IN} (REAL) = Z_0 \left( \frac{1 - R^2 - X^2}{(1 - R)^2 + X^2} \right)
$$
 Eq. 06

EQN 7 is the imaginary component of the input impedance,

$$
Z_{IN} \text{ (IMAGINARY)} = Z_0 \left( \frac{j2X}{(1 - R)^2 + X^2} \right) \qquad \qquad \text{Eq. 07}
$$

#### **Impedance to S-Parameter**

Once the complex input impedance is obtained, EQN 1 is used once again to convert the impedance back to a  $75\Omega$ -referenced S-parameter.

EQN 8 is the same expression as EQN 1, except ZIN is replaced with  $R + jX$ ,

$$
S_{11} = \frac{R + jX - Z_0}{R + jX + Z_0}
$$
 Eq. 08

Multiply the denominator of EQN 8 with its complex conjugate to separate the real and imaginary components,

$$
S_{11} = \left(\frac{R - Z_0 + jX}{R + Z_0 + jX}\right) \left(\frac{R + Z_0 - jX}{R + Z_0 - jX}\right)
$$
 Eq. 09

$$
S_{11} = \frac{R^2 - Z_0^2 + X^2 + j2XZ_0}{(R + Z_0)^2 + X^2}
$$
 Eq. 10

EQN 11 is the real component of the input return loss  $(S_{11})$ ,

$$
S_{11}(REAL) = \frac{R^2 - Z_0^2 + X^2}{(R + Z_0)^2 + X^2}
$$
 Eq. 11

EQN 12 is the imaginary component of the input return loss  $(S_{11})$ ,

$$
S_{11} (IMAGINARY) = \frac{j2XZ_0}{(R + Z_0)^2 + X^2}
$$
 Eq. 12

Example

(Return loss value taken from a network analyzer)  $S_{11} = 0.53 - 0.12$  $\text{Z}_{\text{IN}}\left(\text{REAL}\right) = \text{Z}_{0}\left(\frac{1-\text{R}^2-\text{X}^2}{(1-\text{R})^2+\text{X}^2}\right) = 50\left(\frac{1-(0.53)^2-(-0.12)^2}{(1-0.53)^2+(-0.12)^2}\right)$  $Z_{\text{IN}}$  (REAL) = 149.75 $\Omega$ ZIN (IMAGINARY) =  $Z_0 \left( \frac{j2X}{(1-R)^2 + X^2} \right) = 50 \left( \frac{j2(-0.12)}{(1-0.53)^2 + (-0.12)^2} \right)$  $Z_{IN}$  (IMAGINARY) =  $-$  51 $\Omega$  $Z_{IN} = 149.75 - 151\Omega$ S<sub>11</sub> (REAL) =  $\frac{R^2 - Z_0^2 + X^2}{(R + Z_0)^2 + X^2} = \frac{(149.75)^2 - (75)^2 + (-51)^2}{(149.75 + 75)^2 + (-51)^2}$  $St1 (REAL) = 0.37$ S<sub>11</sub>(IMAGINARY) =  $\frac{j2XZ_0}{(R+Z_0)^2+X^2} = \frac{j2(-51)(75)}{(149.75+75)^2+(51)^2}$  $S_{11}$  (IMAGINARY) = -0.14  $S_{11} = 0.37 - j0.14$  (Return loss of the device with 75 $\Omega$  characteristic impedance)

## **Excel Spreadsheet**

Table 1 shows the Excel spreadsheet that allows fast conversion of  $50\Omega$  S-parameter data to  $75\Omega$ .

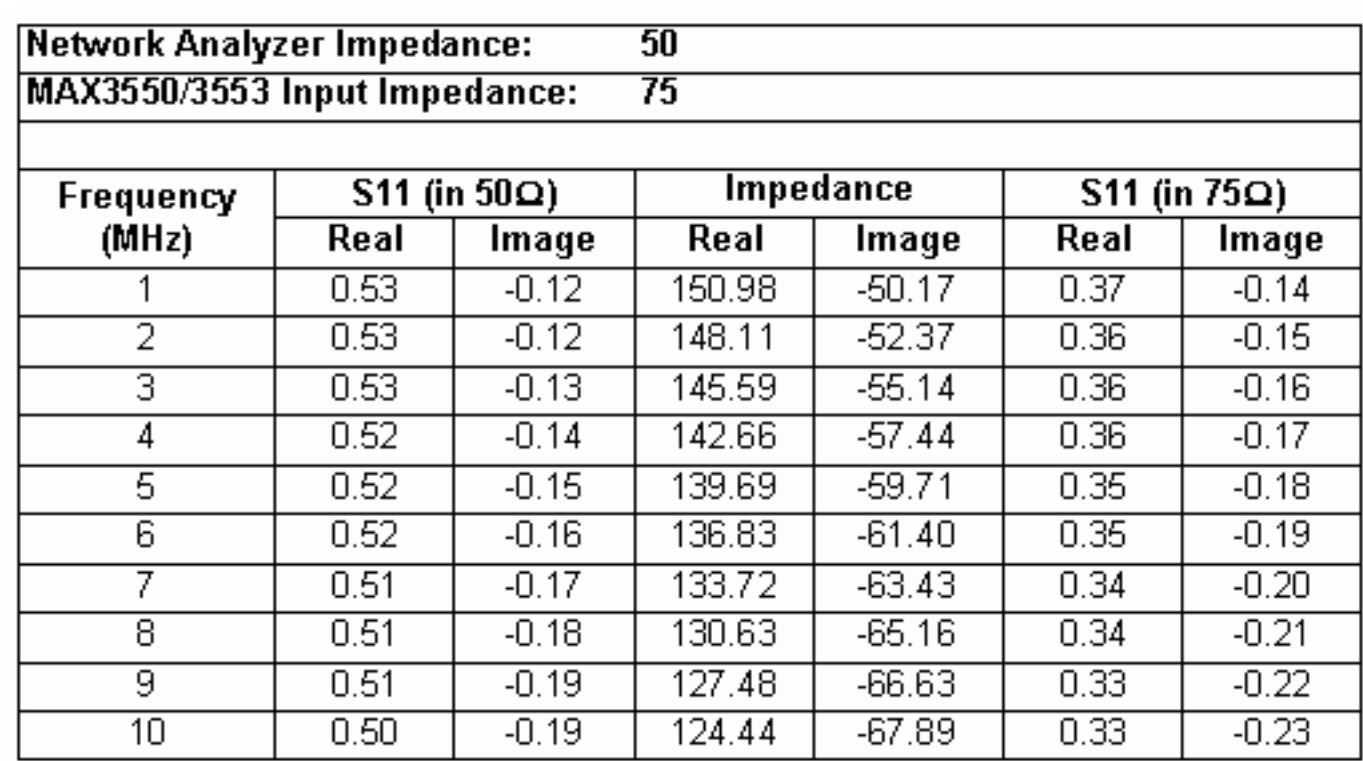

[Download Table as an Excel Spreadsheet \(XLS, 16kb\)](http://www.maxim-ic.com/images/appnotes/2866/2866AN_S11.xls)

#### **More Information**

MAX3507: [QuickView](http://www.maxim-ic.com/quick_view2.cfm/qv_pk/3056/ln/en) -- [Full \(PDF\) Data Sheet](http://pdfserv.maxim-ic.com/en/ds/MAX3507.pdf) -- [Free Samples](http://www.maxim-ic.com/samplescart.cfm?Action=Add&PartNo=MAX3507&ln=en) MAX3509: [QuickView](http://www.maxim-ic.com/quick_view2.cfm/qv_pk/2247/ln/en) -- [Full \(PDF\) Data Sheet](http://pdfserv.maxim-ic.com/en/ds/MAX3509.pdf) -- [Free Samples](http://www.maxim-ic.com/samplescart.cfm?Action=Add&PartNo=MAX3509&ln=en) MAX3510: [QuickView](http://www.maxim-ic.com/quick_view2.cfm/qv_pk/1921/ln/en) -- [Full \(PDF\) Data Sheet](http://pdfserv.maxim-ic.com/en/ds/MAX3510.pdf) -- [Free Samples](http://www.maxim-ic.com/samplescart.cfm?Action=Add&PartNo=MAX3510&ln=en) MAX3514: [QuickView](http://www.maxim-ic.com/quick_view2.cfm/qv_pk/2391/ln/en) -- [Full \(PDF\) Data Sheet](http://pdfserv.maxim-ic.com/en/ds/MAX3514-MAX3517.pdf) -- [Free Samples](http://www.maxim-ic.com/samplescart.cfm?Action=Add&PartNo=MAX3514&ln=en) MAX3516: [QuickView](http://www.maxim-ic.com/quick_view2.cfm/qv_pk/2391/ln/en) -- [Full \(PDF\) Data Sheet](http://pdfserv.maxim-ic.com/en/ds/MAX3514-MAX3517.pdf) -- [Free Samples](http://www.maxim-ic.com/samplescart.cfm?Action=Add&PartNo=MAX3516&ln=en) MAX3517: [QuickView](http://www.maxim-ic.com/quick_view2.cfm/qv_pk/2391/ln/en) -- [Full \(PDF\) Data Sheet](http://pdfserv.maxim-ic.com/en/ds/MAX3514-MAX3517.pdf) -- [Free Samples](http://www.maxim-ic.com/samplescart.cfm?Action=Add&PartNo=MAX3517&ln=en) MAX3550: [QuickView](http://www.maxim-ic.com/quick_view2.cfm/qv_pk/3975/ln/en) -- [Full \(PDF\) Data Sheet](http://pdfserv.maxim-ic.com/en/ds/MAX3550-MAX3553.pdf) -- [Free Samples](http://www.maxim-ic.com/samplescart.cfm?Action=Add&PartNo=MAX3550&ln=en) MAX3553: [QuickView](http://www.maxim-ic.com/quick_view2.cfm/qv_pk/3975/ln/en) -- [Full \(PDF\) Data Sheet](http://pdfserv.maxim-ic.com/en/ds/MAX3550-MAX3553.pdf) -- [Free Samples](http://www.maxim-ic.com/samplescart.cfm?Action=Add&PartNo=MAX3553&ln=en)